## Welcome to **Pukunui Fortnightly Tips**

# Pukunui FACILITATING EDUCATION

**#PukunuiTips** 

### June 16, 2017: Using the Feedback Activity

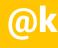

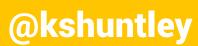

### Feedback

- Feedback is GOOD!
  - We give feedback to students
  - Feedback in assessments helps students know where they went wrong.
- Feedback to teachers from students
  - Allow us to know where we went wrong.
  - Where can we improve?
  - What's perfect as it is?

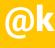

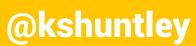

### Choices, Surveys and Feedback

- Three activities in Moodle seem to sound like a survey type feedback thing.
  - Choice:
    - ask a single question
    - get a single answer
    - suited to what we're trying to do.

probably one of my favourite activities, but not

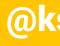

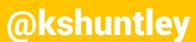

### Choices, Surveys and Feedback

- Survey:
  - used to assess and stimulate learning in online environments
    - COLLES (Constructivist On-Line Learning Environment) Survey)
    - ATTLS (Attitudes to Thinking and Learning Survey) •
  - i.e. we're getting into online learning theory here
  - You can't change the questions.
  - The survey isn't useless, but it's not useful for our purposes.

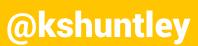

### Choices, Surveys and Feedback

- Feedback:
  - results from your students/users.
  - Non-graded
    - Don't use it as an assessment event
    - Great for Teacher or Course evaluation

Allows you to create custom surveys and get the

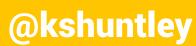

# Feedback vs Quiz

- Quiz is more suited to an assessment event
  - Feeds into the Grade Book
  - More complex question types
  - Better question bank and question category management
- Could you do all this using a Quiz?
  - Maybe, but Feedback has better reporting for this kind of thing
    - Easily see how people responded to a question where as Quiz ٠ more designed to report if people were correct
  - I think the UI for Feedback looks better for this kind of activity

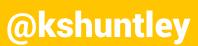

## Adding a Feedback activity

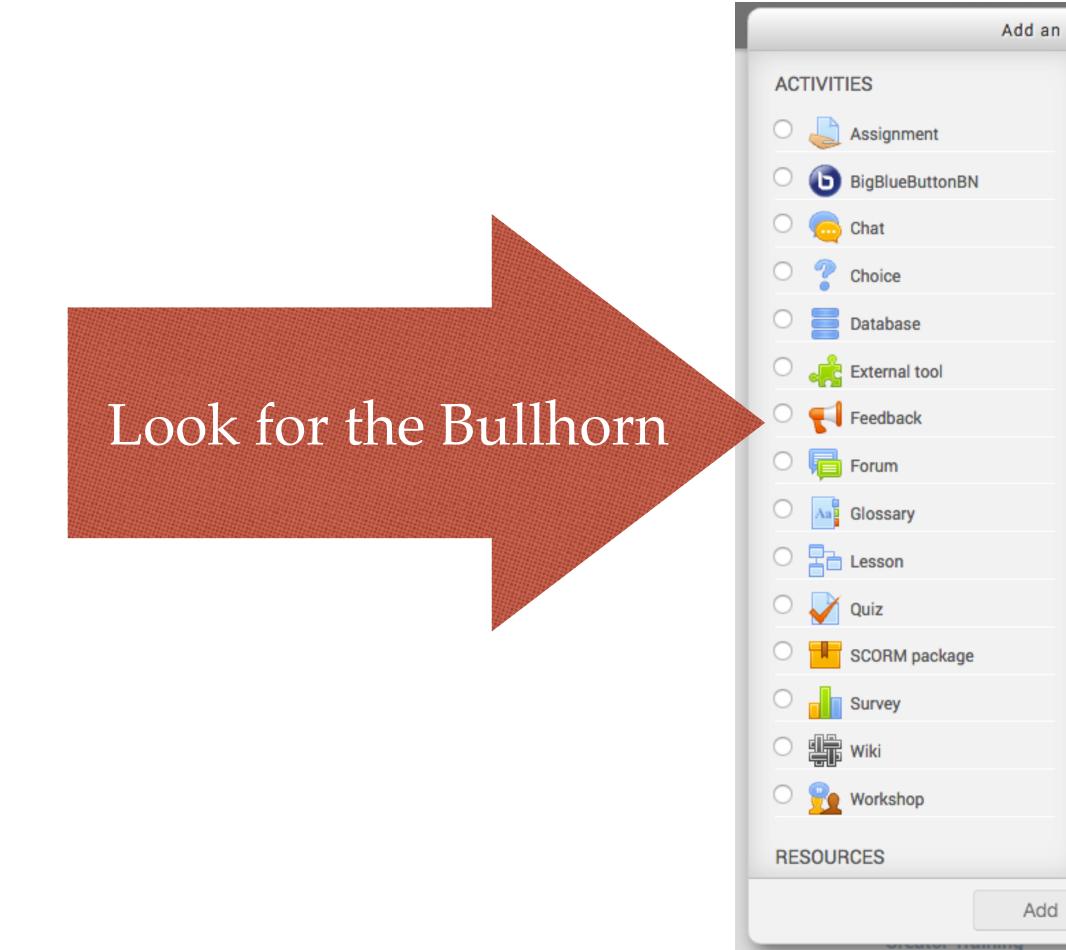

**#PukunuiTips** 

#### Add an activity or resource

Select an activity or resource to view its help. Double-click on an activity or resource name to quickly add it.

( X )

Cancel

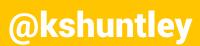

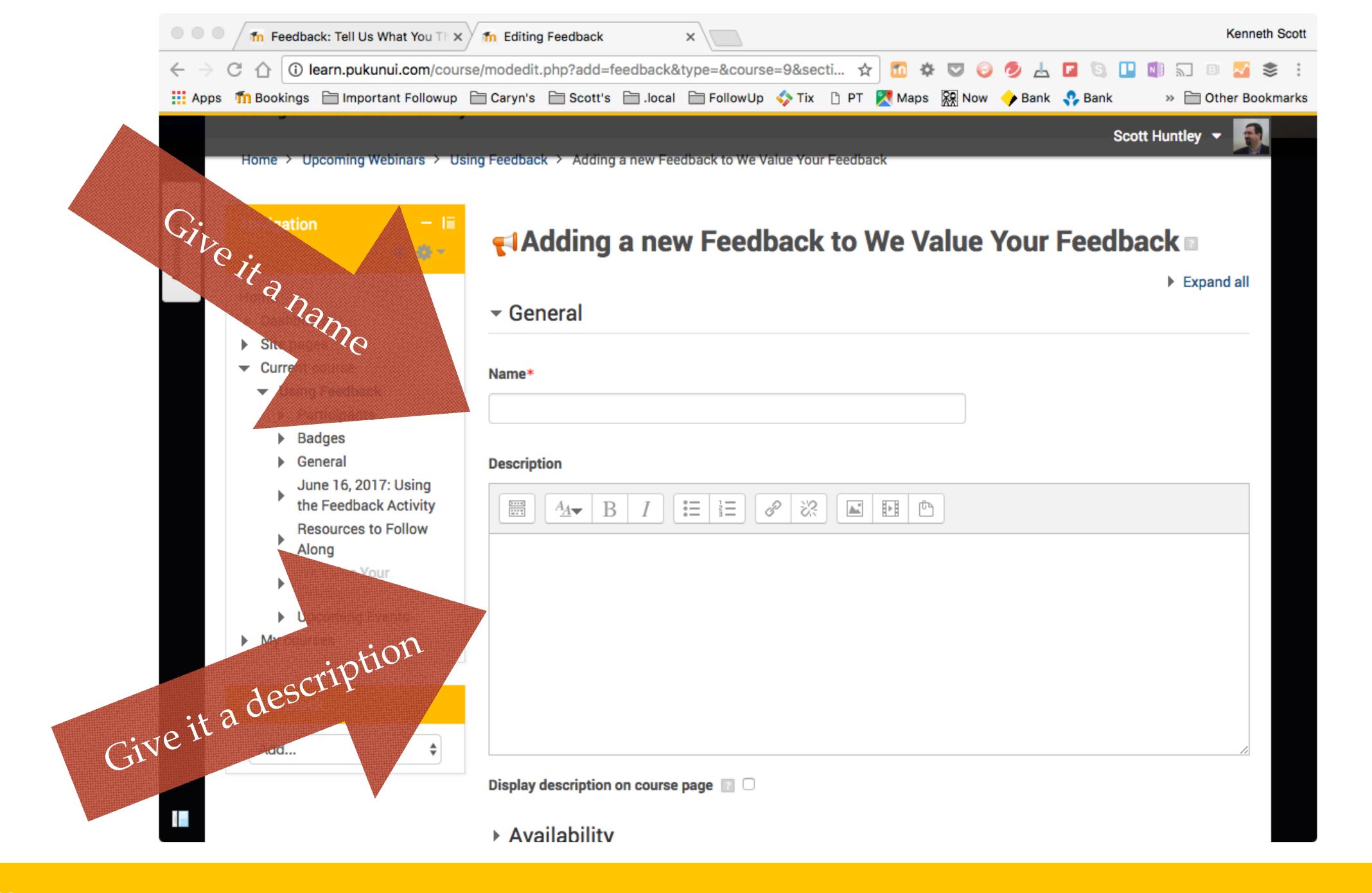

#### **#PukunuiTips**

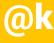

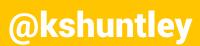

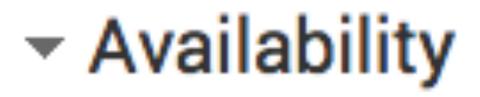

#### Allow answers from

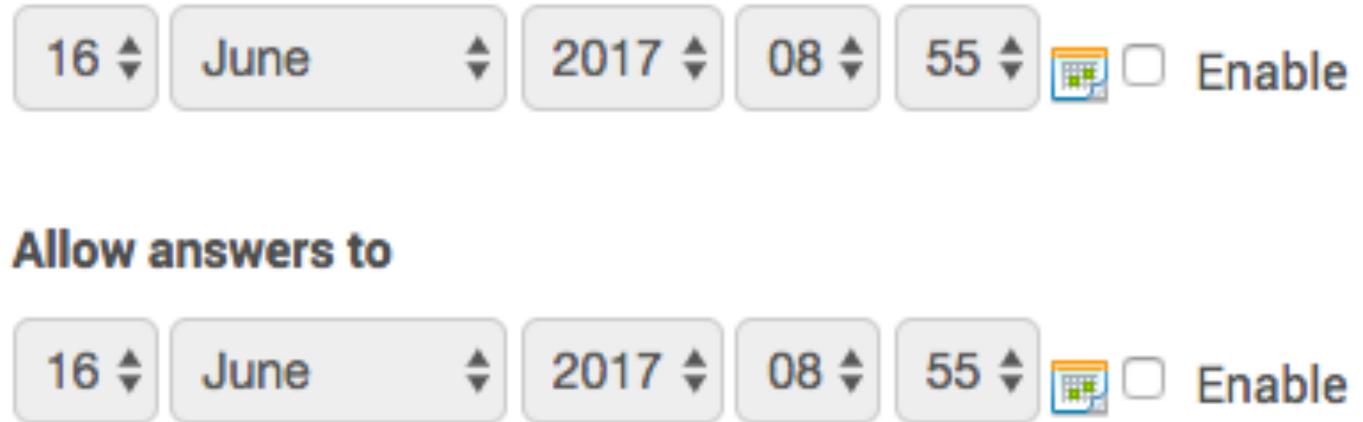

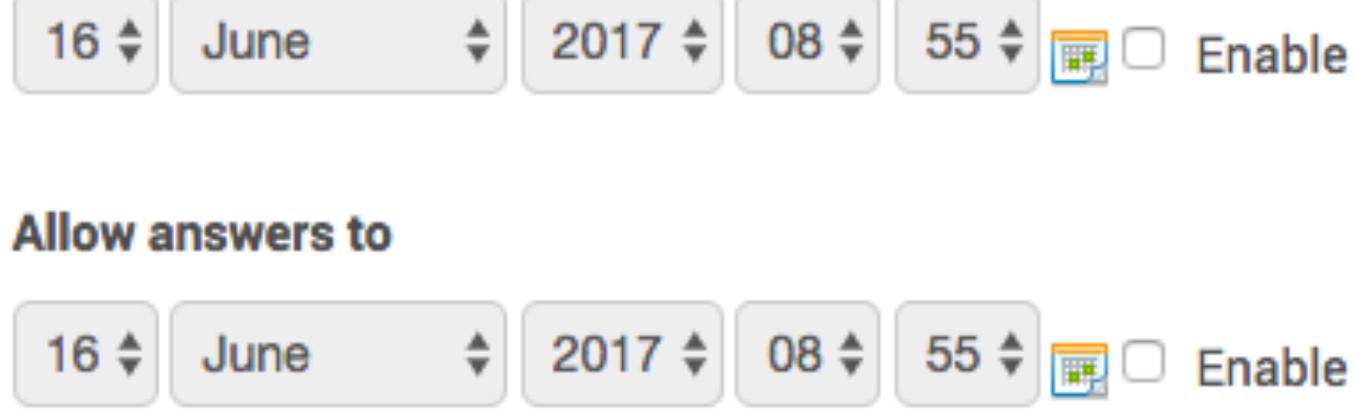

#### **#PukunuiTips**

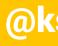

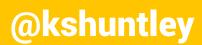

Do you need to know who said what? Record user names Anonymous

### Can someone fill it out more than once?

Notify teachers when someone fills it out?

#### Allow multiple submission

No 🗘

#### Enable notification of su

No 🗘

#### Auto number questions

No 🗘

#### **#PukunuiTips**

### Question and submission settings

|              | \$ |
|--------------|----|
| ions 👔       |    |
| ubmissions 💿 |    |

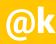

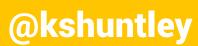

#### After submission

#### Show analysis page

No 🛊

#### **Completion message**

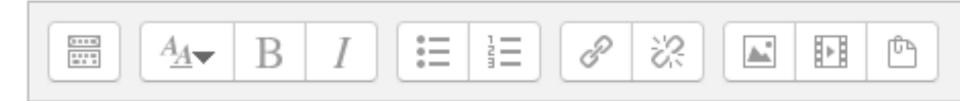

Link to next activity

ntifier=autonumbering&lang=en

Will people want to see how everyone has answered?

> Direct people to another URI

#### **#PukunuiTips**

### Thank people for their feedback.

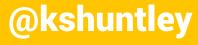

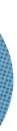

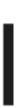

- All this has done is build "a shell".
- questions.

#### **#PukunuiTips**

We still need to populate the feedback survey with

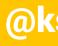

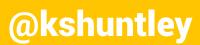

### Resources to Follow Along

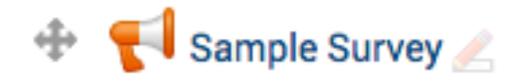

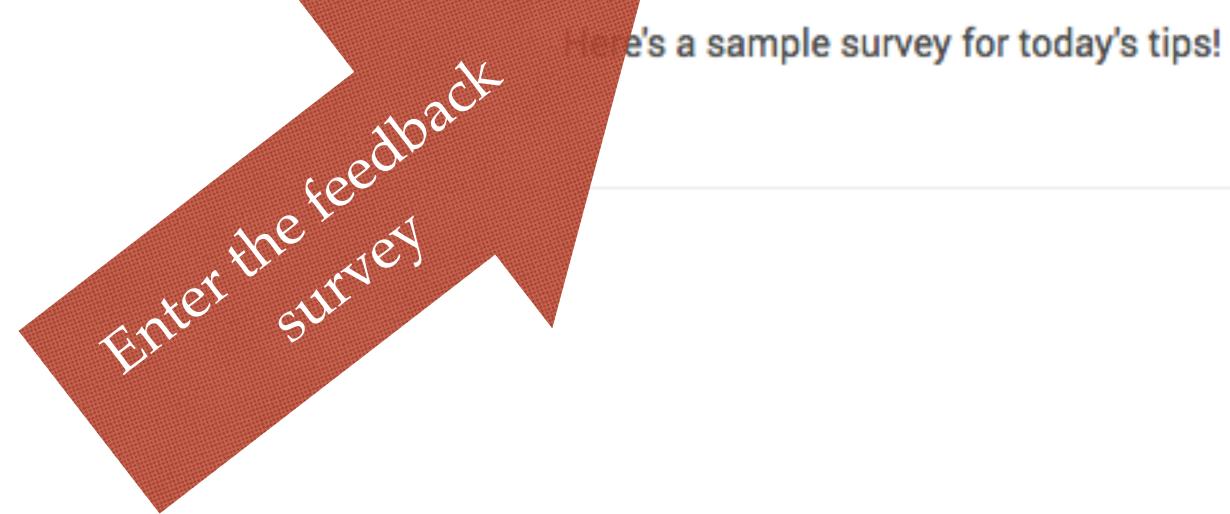

**#PukunuiTips** 

#### Edit

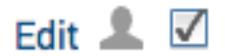

#### Add an activity or resource

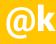

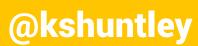

# Thank You! Questions?

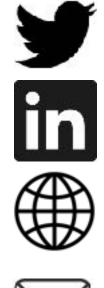

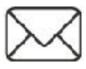

**#PukunuiTips** 

- Continue the conversation:
  - @kshuntley
  - www.linkedin.com/in/kshuntley/
  - www.scott.technology
  - scott@pukunui.com

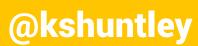